# Instrukcja obsługi

# DigitRadio 20

Cyfrowe radio DAB+, UKW z wejściem AUX

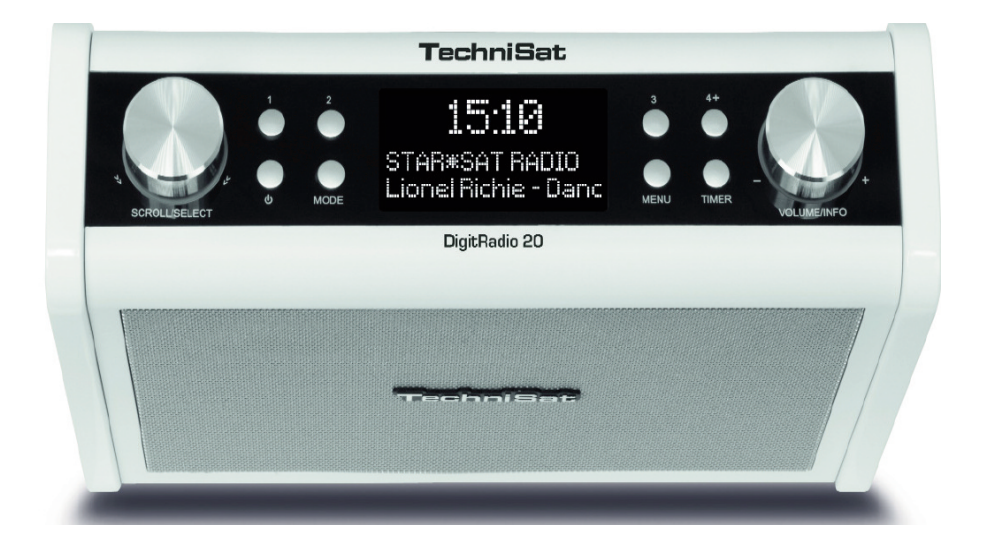

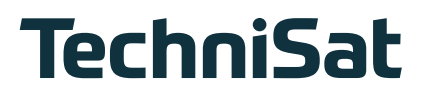

# **1 Przedmowa**

Niniejsza instrukcja zawiera informacje dotyczące Digit Radio 20 w zakresie:

- obsługi urządzenia oraz
- bezpieczeństwa.

# **1.2 Przeznaczenie instrukcji**

Instrukcja obsługi jest skierowana do każdej osoby, która

- ustawia,
- obsługuje,
- czyści lub
- utylizuje urządzenie.

## **1.3 Dyrektywy i normy**

Produkt spełnia wymagania

- dyrektywy niskonapięciowej (2006/95/WE),
- dyrektywy w sprawie kompatybilności elektromagnetycznej (2004/108/WE) ,
- dyrektywy ErP 2009/125/WE i
- dyrektywy w sprawie oznakowania CE.

Deklaracja zgodności znajduje się pod poniższym linkiem internetowym

https://www.technisat.com/de\_DE/Konformitaetserklaerung/352-687/?productID=10990

# **Zdjęcia**

# **Przód urządzenia**

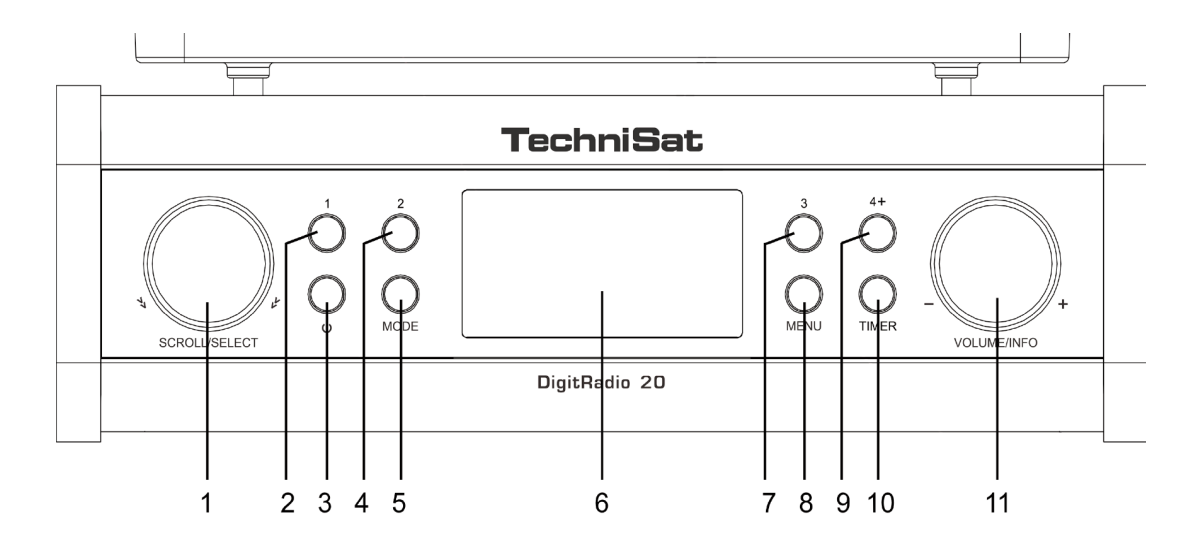

#### **Opis:**

- **- Scroll/Select 2 - Preset 1**
- **- Power 4 - Preset 2**
- 
- **- Preset 3 8 - Menu**
- **- Preset 4+ 10 - Timer**
- **- Głośność/Info**
- 
- 
- **- Mode 6, - Wyświetlacz**
	-
	-

### **Tył urządzenia**

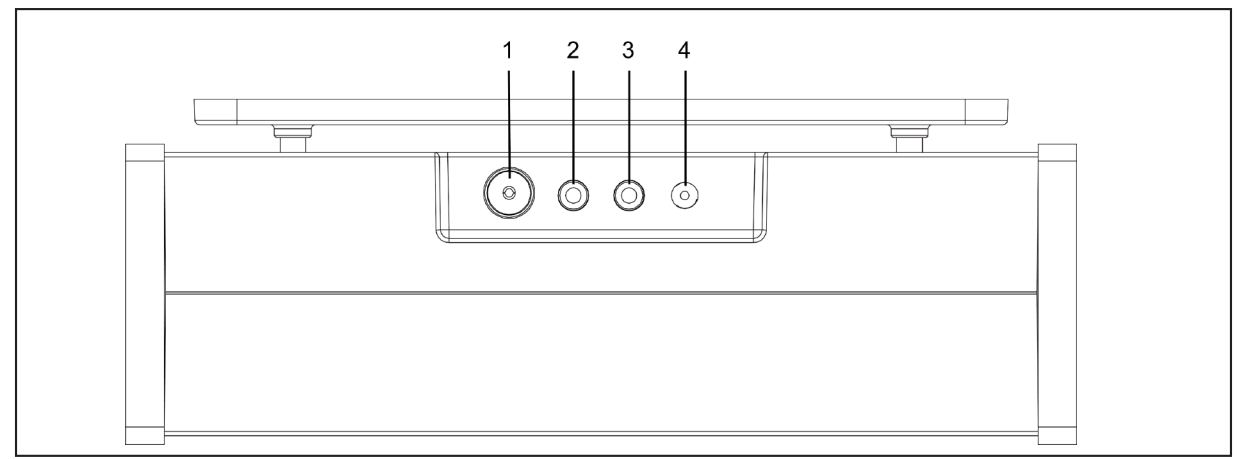

- 
- **- Antena DAB/FM 2 - Złącze słuchawkowe**
- **- Wejście AUX 4 - Zasilanie**
- 

# **3 Bezpieczeństwo urządzenia**

Należy dokładnie zapoznać się z wszystkimi instrukcjami bezpieczeństwa i zachować je na przyszłość. Należy zawsze stosować się do wszystkich ostrzeżeń i wskazówek, które znajdują się w niniejszej instrukcji obsługi oraz z tyłu urządzenia.

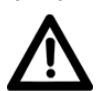

# Instrukcje bezpieczeństwa

#### Zachować ostrożność przy obsłudze adaptera sieciowego!

- Urządzenie może być podłączone tylko do sieci 230 V~, 50 Hz. Nie należy nigdy próbować korzystać z urządzenia przy innym napięciu.
- Zasilacz można podłączyć do sieci dopiero po zakończeniu instalacji zgodnie z przewidzianą procedurą.
- Z urządzenia nie można korzystać, jeżeli jego zasilacz jest uszkodzony lub uszkodzone jest samo urządzenie.
- Kabel z gniazdka należy wyjmować przytrzymując wtyczkę nie ciągnąć za kabel.
- W celu zapobieżenia ryzyku pożaru i porażenia prądem urządzenie nie może być wystawione na działanie deszczu lub wilgoci.
- Z urządzenia nie należy korzystać w pobliżu wanny, basenu lub rozpryskującej się wody.
- Na urządzeniu nie wolno umieszczać pojemników z cieczą, np. wazonów z kwiatami. Mogą się one przewrócić, a zalanie może spowodować poważne uszkodzenie urządzenia oraz niesie za sobą zagrożenie porażenia prądem.
- Jeżeli do urządzenia dostaną się ciała obce lub ciecz, należy natychmiast wyjąć wtyczkę z gniazdka. Przed ponownym uruchomieniem urządzenia powinno być ono skontrolowane przez specjalistę. W przeciwnym razie istnieje ryzyko porażenia prądem.
- Nigdy nie należy próbować samodzielnie naprawiać uszkodzonego urządzenia. Zawsze należy zwrócić się do naszych punktów serwisowych.
- Pod żadnym pozorem nie należy otwierać urządzenia może to zrobić wyłącznie specjalista.
- Na urządzeniu nie można stawiać żadnych otwartych źródeł ognia, jak np. świec.
- Dzieci mogą korzystać z urządzenia tylko pod nadzorem dorosłych.
- Prace konserwacyjne należy zawsze powierzyć specjalistom. W przeciwnym razie użytkownik powoduje zagrożenie dla siebie i swojego otoczenia.
- Urządzenie w trybie uśpienia nadal jest podłączone do sieci elektrycznej. Należy wyjąć wtyczkę z gniazdka, jeżeli urządzenie nie będzie wykorzystywane przez dłuższy czas. Należy pociągnąć za wtyczkę.
- Radia nie należy słuchać głośno. Może to bowiem spowodować trwałe uszkodzenie słuchu.

# **4 Wskazówki dotyczące utylizacji**

#### Utylizacja opakowania

Urządzenie w drodze do użytkownika było chronione odpowiednim opakowaniem. Wszystkie zastosowane materiały są ekologiczne i nadają się do ponownego wykorzystania. Prosimy wnieść swój wkład w ochronę środowiska i zutylizować opakowanie w sposób ekologiczny. Informacje na temat aktualnych możliwości utylizacji można uzyskać od sprzedawcy lub komunalnego zakładu gospodarki odpadami. Przed zutylizowaniem urządzenia należy usunąć z niego baterie.

#### Niebezpieczeństwo uduszenia!

Opakowanie i jego elementy nie są zabawką dla dzieci.

Niebezpieczeństwo uduszenia folią oraz innymi materiałami opakowaniowymi.

# **4.1 Utylizacja urządzenia**

Opakowanie urządzenia wykonane jest wyłącznie z materiałów nadających się do ponownego przetworzenia. Należy je odpowiednio posortować w celu ponownego wprowadzenia do obiegu.

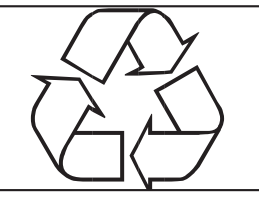

Zużyty sprzęt to cenny odpad. Dzięki ekologicznej utylizacji można odzyskać cenne surowce. W urzędzie miasta lub gminy można zasięgnąć informacji na temat ekologicznej i właściwej utylizacji urządzenia.

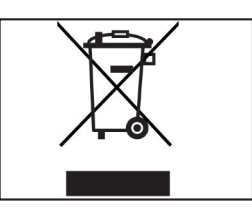

Urządzenie jest oznaczone zgodnie z dyrektywą 2002/96/WE w sprawie zużytego sprzętu elektrotechnicznego i elektronicznego (WEEE).

Produkt nie może być po zakończeniu użytkowania poddawany utylizacji ze zwykłymi odpadami z gospodarstwa domowego. Należy go oddać do punktu utylizacji zużytych urządzeń elektrycznych i elektronicznych. Informuje o tym symbol na produkcie, w instrukcji użytkowania lub na opakowaniu. Materiały podlegają recyklingowi zgodnie z ich oznaczeniem. Dzięki utylizacji, ponownemu użyciu materiałów i innym formom ponownego wykorzystania zużytych urządzeń ich użytkownik wnosi ważny wkład w ochronę środowiska naturalnego.

# **5 Opis urządzenia**

# **5.1 Zakres dostawy**

Proszę sprawdzić, czy zestaw zawiera wszystkie wymienione poniżej akcesoria:

- Odbiornik radiowy DigitRadio 20, DAB UKW
- Instrukcja obsługi
- Antena
- Zasilacz
- Płyta montażowa
- Zestaw śrub

# **5.2 Właściwości urządzenia**

Radioodbiornik UKW/DAB+ z funkcją timera, wejściem AUX oraz możliwością podłączenia słuchawek.

Urządzenie potrafi:

- Radioodbiornik odbiera krystaliczny czysty dźwięk cyfrowego radia DAB+.
- Urządzenie potrafi zapisać do 10 ulubionych stacji DAB/UKW.
- Urządzenie wyświetla czas i datę.
- Urządzenie posiada funkcję timera odliczania.
- Radioodbiornik może pracować w trybie: Radio DAB/FM.
- Radioodbiornik pozwala na słuchanie muzyki poprzez złącze słuchawkowe.

# **6 Przygotowanie urządzenia do działania**

# **6.1 Montaż urządzenia**

Ze względu na swoją konstrukcję, DigitRadio 20 do jest zaprojektowane do montażu pod szafki ścienne. Sposób montażu oraz elementy uchwytu widoczne są na poniższych rysunkach.

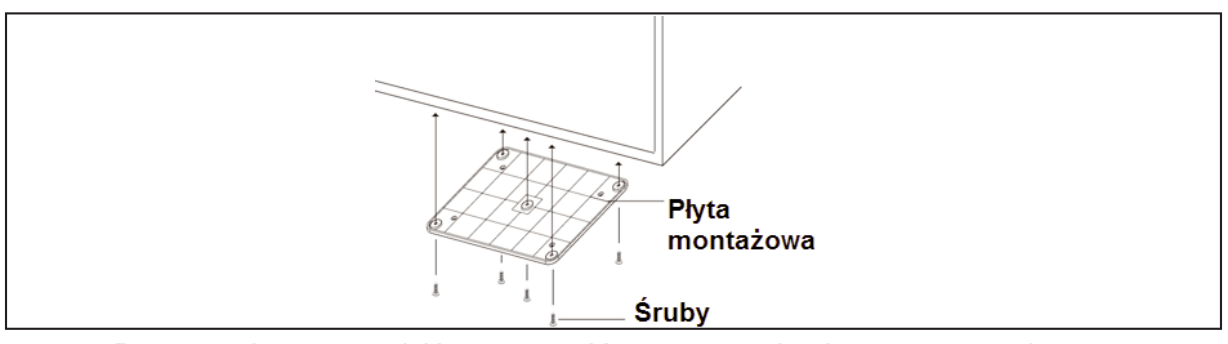

- Proszę wpierw sprawdzić poprawność zamocowania płyty montażowej
- Następnie proszę zawiesić urządzenie na płycie montażowej i upewnić się, że wszystkie 4 piny płyty są włożone w 4 otwory urządzenia.

• Proszę nacisnąć urządzenie lekko w celu sprawdzenia poprawności montażu.

# **6.2 Podłączenie zasilania**

Proszę podłączyć zasilacz do sieci elektrycznej (100 - 240 V ~, 50/60 Hz).

Po podłączeniu do źródła zasilania na wyświetlaczu pojawi się napis TechniSat. Czas zostanie ustawiony automatycznie po tym jak radioodbiornik odbierze program UKW lub DAB.

Wskazówka: W przypadku kiedy radioodbiornik długo nie będzie używany proszę odłączyć go od zasilania. Nie należy szarpać za wtyczkę elektryczną.

Podczas pracy radioodbiornik powinien mieć zagwarantowany odpowiedni przepływ powietrza dlatego urządzenie nie może być osłonięte lub zamknięte w zewnętrznej obudowie. W przypadku mebli lub innych akcesoriów należy zachować odstęp minimum 10 cm

Wskazówka: Po dłuższym braku dostawy zasilania, zegar może być zresetowany

# **6.3 Polepszenie jakości odbioru**

Ilość i jakość dostępnych stacji zależy od warunków odbioru w miejscu instalacji. Zastosowana antena UKW/ DAB posiada bardzo dobre możliwości odbiorcze.

#### Wskazówka:

W przypadku problemów z odbiorem proszę :

- 1) Sprawdzić poziom sygnału .
- 2) Zmienić położenie radioodbiornika i przeprowadzić ponownie wyszukiwanie .

Miernik mocy sygnału pomaga w prawidłowym ustawieniu radioodbiornika oraz anteny. Pozwala na dobór optymalnego położenia radioodbiornika wraz z anteną. Wskazania miernika wyświetlają poziom sygnału w trybie "live".

W przypadku kiepskiej jakości sygnału proszę ustawić antenę oraz radioodbiornik w pozycji gwarantującej najwyższe wskazanie miernika.

# **6.4 Podłączenie słuchawek**

Nie słuchaj głośnej muzyki przez słuchawki. To może prowadzić do trwałego uszkodzenia słuchu. Przed rozpoczęciem słuchania muzyki przez słuchawki proszęustawić głośność radioodbiornika na minumum i stopniowo zwiększać głośność.

> Proszę podłączyć słuchawki do gniazda słuchawkowego 3,5mm.

W celu ponownego odtwarzania dźwięku z głośników DigitRadia 20 proszę odłączyć słuchawki od gniazda 3,5 mm.

# **7 Ogólne cechy urządzenia**

Możecie Państwo zmienić ustawienia za pomocą przycisków na urządzeniu.

# **7.1 Włączanie urządzenia**

> Następnie proszę przytrzymać przycisk włącz/wyłącz w celu włączenia urządzenia. Przy pierwszym uruchomieniu zostanie uruchomione skanowanie pasma.

W przypadku gdy nie zostaną wyszukane stacje radiowe należy zmienić ułożenie anteny oraz odbiornika DigitRadio 20.

# **7.2 Wybór źródła**

Proszę wcisnąć przycisk **Mode** w celu wybrania żądanego źródła:

- DAB Radio: Cyfrowe radio
- FM Radio: Radio analogowe

### **7.3 Ustawianie głośności**

- > Proszę ustawić głośność pokrętłem **Volume/Info** (11) na obudowie urządzenia
	- przekręcenie zgodnie z kierunkiem zegara zwiększy głośność
	- przekręcenie przeciwnie do kierunku zegara zmniejszy głośność.

## **7.4 Ogólna obsługa menu**

Wskazówka:

W trybie DAB można przeprowadzać różne ustawienia

- > Proszę wcisnąć przycisk **MENU**
- > Przy pomocy pokrętła możecie Państwo wybierać różne opcje menu. W celu potwierdzenia wyboru należy wcisnąć pokrętło **Scroll/Select.**

# **7.5 Zmiana języka**

- > Proszę wcisnąć przycisk **Menu** i przy pomocy pokrętła **Scroll/Select** proszę najechać na **<Sprache>** i potwierdzić wciskając pokrętło **Scroll/Select**.
- > Przy pomocy pokrętła **Scroll/Select** proszę wybrać żądany język i potwierdzić wybór wciskając przycisk **Scroll/Select**

## **7.6 Wywołanie dodatkowych informacji**

Kilkukrotne wciśnięcie przycisku **Volume/Info** spowoduje wywołanie dodatkowych informacji i opcji:

#### **Tryb DAB**

DLS - dodatkowe informacje wysyłane przez nadawcę Typ programu Siła sygnału Informacja o multiplexie Częstotliwość, kanał Błędy sygnału Przepływność, format audio

#### **Tryb UKW**

RT Radio text (jeśli nadawany) Typ programu Częstotliwość, mono, stereo

# **7.7 Wyłączenie urządzenia**

> W celu wyłączenia urządzenia należy wcisnąć i przytrzymać przycisk **Power**.

W celu kompletnego wyłączenia urządzenia należy odłączyć wtyczkę zasilającą. Proszę zwrócić uwagę, że wyświetlacz zostanie również wygaszony.

# **8. DAB**

# **8.1 Czym jest DAB**

DAB to nowy format cyfrowy, pozwalający na odbiór krystalicznie czystego dźwięku w jakości CD. Dzięki temu użytkownik może cieszyć się dobrym, niezakłóconym odbiorem także w samochodzie lub pociągu.

Transmisja DAB wykorzystuje w kanale radiowym strumień danych o dużej prędkości. Inaczej niż w przypadku typowych analogowych radiostacji w DAB kilka stacji nadawanych jest na tej samej częstotliwości. Zjawisko to określane jest mianem ensemble lub multipleks. Ensemble składa się z radiostacji oraz kilku komponentów serwisowych albo transmitowanych danych, nadawanych indywidualnie przez radiostacje.

Szczegółowe informacje można znaleźć na stronach www.digitalradio.de lub www.digitalradio.ch.

#### Kompresja danych

Radio cyfrowe korzysta z właściwości ludzkiego słuchu. Ucho człowieka nie odbiera dźwięków, które znajdują się poniżej określonego minimalnego poziomu głośności. Dlatego można odfiltrować dane, które znajdują się poniżej tzw. progu ciszy. Jest to możliwe, ponieważ w cyfrowym przepływie danych do każdej jednostki informacyjnej przypisywana jest również przynależna, względna głośność w stosunku do innych jednostek. W sygnale dźwiękowym na pewnym poziomie granicznym na cichsze dźwięki nakładają się dodatkowo te głośniejsze. Wszystkie informacje dźwiękowe w utworze muzycznym, znajdujące się poniżej tzw. progu współsłyszalności, mogą być odfiltrowane z nadawanego sygnału.

Pozwala to na zmniejszenie transmitowanego strumienia danych bez powodowania zmian dźwięków odczuwalnych dla słuchaczy (metoda MUSICAM).

#### Audio stream

Audiostream to w radiu cyfrowym stałe strumienie danych, obejmujące format MPEG 1 Audio Layer 2 i tym samym stanowiące informacje akustyczne. Pozwalają one na transmisję typowych programów radiowych i słuchanie ich przez odbiornik. Radio cyfrowe korzysta z formatu MUSICAM, zakładającego dwa kanały PAD (Program Associated Data) zgodnie z formatem MPEG, przeznaczone do nadawania dodatkowych informacji. Usługę tą określa się również mianem serwisu PAD. Radio cyfrowe zapewnia tym samym nie tylko doskonałą jakość dźwięku, ale również informacje dodatkowe.

Mogą być one związane z bieżącym programem (np. tytuł, wykonawca) lub być niezależne (np. wiadomości, prognoza pogody, informacje drogowe, wskazówki).

# **9 Odbiór DAB**

#### Wybór programu i wyszukiwanie

Odbiornik automatycznie rozpocznie wyszukiwanie stacji DAB zaraz po pierwszym włączeniu. Jeśli żadna ze stacji nie zostanie wyszukana to wyświetli się komunikat "Dienst nicht verfügbar". Oznacza to, że w miejscu w którym znajduje się radioodbiornik jest problem z odbiorem sygnału DAB.

## **9.1 Obsługa urządzenia w trybie DAB**

#### **9.2 Przeprowadzenie wyszukiwania**

Skanowanie automatyczne przeszukuje wszystkie częstotliwości.

- > Następnie proszę wcisnąć przycisk **Menu**, wybrać <Vollständiger Suchlauf> i wcisnąć pokrętło **Scroll/Select**.
- > Wyszukiwanie się rozpocznie automatycznie.
- > Po zakończeniu wyszukiwania, pierwsza znaleziona stacja zostanie odtworzona.

#### Wskazówka:

- > W przypadku kiedy programy nie zostaną odnalezione należy zmienić miejsce położenia radioodbiornika i wykonać ponowne skanowanie.
- > Nadawcy zostaną ułożeniu wg. kolejności alfabetycznej.

#### **9.3 Wybór nadawcy**

> W celu zmiany nadawcy należy wcisnąć i przekręcić gałkę **Scroll/Select** i potwier dzić wybrór wciśnięciem.

#### **9.4 Strojenie ręczne DAB**

- > Proszę wcisnąć przycisk Menu przy pomocy pokrętła **Scroll/Select** proszę wybrać <Manuell Suchlauf>.
- > W celu potwierdzenia proszę wcisnąć pokrętło **Scroll/Select**.
- > Wyszukiwanie ręczne zostanie aktywowane.
- > Przy pomocy pokrętła **Scroll/Select** proszę ustawić żądany kanał do skanowania (5A do 13 F). Proszę potwierdzić wciskając pokrętło **Scroll/Select**.
- > Jeśli zostaną wyszukane programy radiowe to zostanie wyświetlona informacja na ekranie radioodbiornika.

#### **9.5 Zapisanie programu DAB**

W radioodbiorniku można zapisać 10 ulubionych radiostacji DAB.

#### Wskazówka:

Zapisane radiostacje będą dostępne nawet po odłączeniu zasilania.

Pierwsze 3 pozycje mogą być zapisane bezpośrednio pod przyciski, kolejne pozycje od 4 do10 dostępne są pod pokrętłem **Scroll/Select.**

#### **Zapisanie pierwszych 3 pozycji.**

> W celu zapisania programu proszę wybrać program radiowy i następnie wcisnąć i przytrzymać przycisk **Preset 1,2 lub 3**.

#### **Zapisanie programów na pozycje ulubione od 4 do 10.**

- > Proszę wcisnąć i przytrzymać przycisk **Preset 4+.**
- > Następnie przy pomocy pokrętła **Scroll/Select** proszę wybrać żądany numer na liście ulubionych.
- > Na wyświetlaczu pojawi się napis: "Programm gespeichert".
- > W celu zaspiania pozostałych stacji proszę powtórzyć powyższe operacje.

### **9.6 Wybór zaprogramowanej stacji DAB**

Pozycje 1,2,3 .

> Proszę wcisnąć przycisk **1,2 lub 3** w celu wybrania zapisanych programów. Jeśli pod danym numerem nie będzie zapisana żadna stacja to wyświetli się informacja: **"Speicherplatz leer"**

Pozycje od 4 do 10

- > Wybór należy potwierdzić wciskając przycisk **4+**.
- > Następnie przy pomocy pokrętła **Scroll/Select** proszę wybrać żądany numer programu na liście ulubionych.
- > W celu wybrania programu proszę wcisnąć przycisk **Scroll/Select**.

## **9.7 Powrót do ustawień fabrycznych**

W przypadku zmiany lokalizacji urządzenia, na przykład, podczas przeprowadzki w inną lokalizacje, prawdopodobnie zapisanych stacji DAB nie będzie można odbierać. Poprzez zresetowanie do ustawień fabrycznych można w tym przypadku usunięcie wszystkich zapisanych kanałów jednocześnie rozpocząć nowe wyszukiwanie kanałów.

- > W celu przywrócenia ustawień fabrycznych proszę wcisnąć przycisk Menu.
- > Następnie przy pomocy pokrętła **Scroll/Select**. proszę wybrać <Werkseinstellung> i potwierdzić wciskając pokrętło.
- > Kolejnym krokiem jest potwierdzenie wybierając <Ja> i wciskając pokrętło **Scroll/Select** ponownie.
- > Urządzenie zostanie przywrócone do ustawień fabrycznych.

# **10 Tryb UKW (radio FM)**

#### **10.1 Ustawienie nadawcy**

> W celu wywołania trybu UKW (FM) należy wciskać przycisk **Mode** do momentu wyświetlenia informacji "FM"

Następnie zostanie wyświetlona częstotliwość oraz wiadomości tekstowe w przypadku jeśli nadawca nadaje RDS. Zegar zostanie zaktualizowany tylko i wyłącznie gdy radiostacja nadaje również sygnał RDS.

#### **10.2 Ręczne wybieranie nadawcy**

> Przy pomocy pokrętła Select (3) proszę wybrać żądaną czestotliwość i proszę potwier dzić wciskając Select.

# **10.3 Automatyczne wybieranie nadawcy**

> Proszę wcisnąć pokrętło **Scroll/Select** celu rozpoczęcia automatycznego wyszukiwania stacji radiowych FM.

# **10.4 Zapisanie stacji UKW (FM)**

Radioodbiornik potrafi zapamiętać około 10 stacji radiowych FM.

#### Wskazówka:

Zapisane radiostacje będą dostępne nawet po odłączeniu zasilania.

Pierwsze 3 pozycje mogą być zapisane bezpośrednio pod przyciski, kolejne pozycje od 4 do10 dostępne są pod pokrętłem **Scroll/Select.**

#### **Zapisanie pierwszych 3 pozycji.**

> W celu zapisania programu proszę wybrać program radiowy i następnie wcisnąć i przytrzymać przycisk **Preset 1,2 lub 3**.

#### **Zapisanie programów na pozycje ulubione od 4 do 10.**

- > Proszę wcisnąć i przytrzymać przycisk **Preset 4+.**
- > Następnie przy pomocy pokrętła **Scroll/Select** proszę wybrać żądany numer na liście ulubionych.
- > Na wyświetlaczu pojawi się napis: "Programm gespeichert".
- > W celu zaspiania pozostałych stacji proszę powtórzyć powyższe operacje.

## **10.5 Wybór zaprogramowanej stacji FM**

Pozycje 1,2,3 .

> Proszę wcisnąć przycisk **1,2 lub 3** w celu wybrania zapisanych programów. Jeśli pod danym numerem nie będzie zapisana żadna stacja to wyświetli się informacja: **"Speicherplatz leer"**

Pozycje od 4 do 10

- > Wybór należy potwierdzić wciskając przycisk **4+**.
- > Następnie przy pomocy pokrętła **Scroll/Select** proszę wybrać żądany numer programu na liście ulubionych.
- > W celu wybrania programu proszę wcisnąć przycisk **Scroll/Select**.

#### **10.6 Ustawienia UKW**

W meu ustawień można zmienić opcje, które wpływają na wyszukiwanie programów i jakość dźwięku.

- > Proszę wcisnąć przycisk **Menu**.
- > Następnie proszę przy pomocy pokrętła **Scroll/Select** wybrać odpowiednią opcję.

#### **10.6.1 Ustawienia wyszukiwania**

> Przy pomocy pokrętła **Scroll/Select** można ustawić aby podczas wyszukiwania automatycznego odbiornik wyszukiwał tylko stacje o mocnym sygnale.

## **10.6.2 Ustawienie audio**

> Przy pomocy pokrętła **Scroll/Select** można wbrać czy dźwięk ma być odtwarzany w Stereo lub Mono.

# **11 Wejście AUX**

Wejście AUX pozwala na odtwarzanie muzyki przez głośniki DigitRadio 20 z innego urządzenia audio.

- > Proszę podłączyć urządzenia audio z DigitRadio 20 przy pomocy złącza AUX IN
- > Następnie należy przy pomocy przycisku **Mode** proszę wybrać tryb **AUX-Eingang**.

# **12 Dalsze funkcje**

#### **12.1 Timer**

- > Proszę wcisnąć przycisk **Timer** w celu aktywacji timera odliczania.
- > Przy pomocy pokrętła **Scroll/Select** proszę ustawić czas odliczania.
- > Proszę potwierdzić wybór wciskając pokrętło **Scroll/Select**.

Timer rozpocznie odliczanie. Po zakończeniu odliczania radio wyda sygnał dźwiękowy.

#### **13 Czyszczenie**

Aby zapobiec ryzyku porażenia prądem, nie wolno czyścić urządzenia mokrą ściereczką lub pod bieżącą wodą. Przed czyszczeniem wyciągnąć wtyczkę z gniazdka! Nie wolno używać gąbki do szorowania, proszku do szorowania i rozpuszczalników, takich jak alkohol lub benzyna. Nie używać następujących substancji: słonej wody, środków owadobójczych, rozpuszczalników zawierających chlor lub kwasy, proszku do szorowania.

• Urządzenie czyścić miękką ściereczką, lekko zmoczoną wodą. Nie używać rozpuszczalników, spirytusu, rozcieńczalników itd., ponieważ mogą uszkodzić powierzchnię urządzenia. • Wyświetlacz czyścić tylko przy pomocy miękkiej ściereczki bawełnianej

## **14 Dane techniczne**

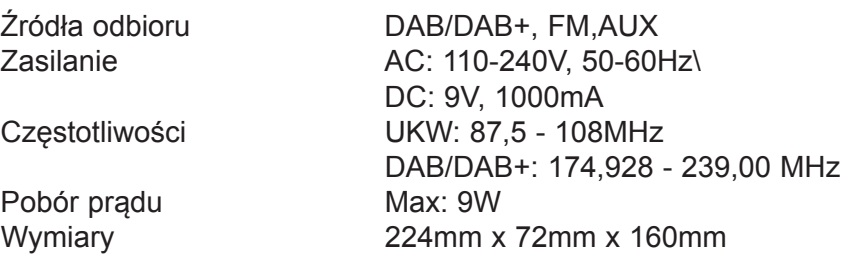

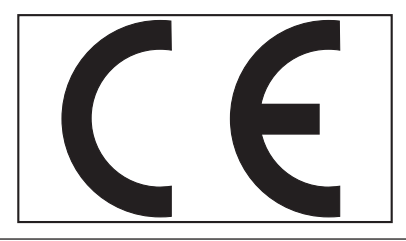